# **ON TO BATTLE**

battle. In a two player game, both players will watch this together. phase and a movement phase.

In the attack phase, you will see the battle map. In a oneplayer game this is the same as the orders map, showing only those enemy units in sighting range. In a two-player game, the map shows only those units known to both players.

Battles are evaluated in random order. In each attack, the attacking units will be highlighted, and the cursor will move to the square being attacked. This will flash for a moment, and then the result of

culated depends on what battle modified by the distance each unit rules you selected at the start of is firing. Units are only at maxim the game. In all rules, the total at-um strength when firing into adjatack strength of all units attacking cent squares; at each further the target is calculated; then the square the attack strength detarget's defence is calculated. creases by one, down to one point Then the 50% failure test for un-at maximum range. In Textbook seen targets is first applied; on and Blitzkrieg rules, the attack is failure no damage is done. Other-left at that. In Trench and Chaos wise, if the attack exceeds the de-rules, the attack will be a random fence, the unit is destroyed. If the number between 0 and the calcudefence exceeds attack, it sur-lated attack strength. vives. If attack and defence are equal, the outcome is chosen at rating of the defending unit, added random.

adding together the

That side loses the game. It is at defence. possible to have a draw, if both emy command bunker on the players. You are free to look

their orders, it is time to watch the unit is destroyed, an explosion will The battle is split into an attack main. A message will also appear briefly appear and then the unit is is also in random order; if both you gone; if the unit survived, it will re-

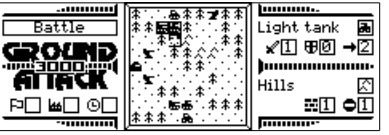

*A battle scene on a Series 3. Two player units are attack an enemy target together.*

briefly at the bottom right of the screen. It may be that attacking units or the target are not in sight. In this case, the empty square is highlighted but the unit itself is not shown.

When all battles are done,

### **BATTLE RESOLUTION**

The exact way an attack is cal-strength of each attacking unit,

Attack strength is calculated by in which it stands. So a bunker in Defence strength is the defence to the defence rating for the terrain attack the forest has a defence rating of

**THE END GAME**

The game ends when one side same turn, but this is unlikely if is without a command bunker. either side is making any attempt

sides happen to destroy the en-on the map are revealed to the new game.

When both players have given the attack will be shown. If the movement takes place. The map is hidden at this time. Movement and an enemy want to occupy the same strategic position, no player is favoured over the other ex-

cept by chance. You may also find that trees or hills have slowed your units down too; there is a 1/3 chance that a unit fails to ascend a hill on each attempt, and a 2/3 chance that it will fail to get through a forest square. But note that faster units may make as many attempts as they have movement points remaining, so for example, a fast scout moving one square to an adjacent forest has about a 70% chance of getting there.

5. In Textbook and Trench rules, the defence will be left as it is. In Blitzkrieg and Chaos rules, the defence will be a random number from 0 to the calculated defence strength.

So in the Textbook rules, outcomes can often be calculated by the player, with only attack order and the possibility of attack from unseen units thwarting your expectations. In Blitzkrieg, defensive lines are of little value, while the Trench rules allow forces to come into closer contact without being quickly shot to pieces. The Chaos game rules out all certainties!

At the end of the game, all units now exit the program or start a around, using the *Location info* option to identify units. But the game goes no further: you must

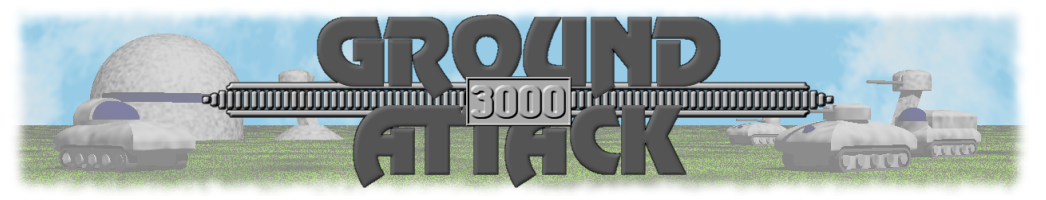

## **INTRODUCTION**

Over the next thousand years, nations and empires rise and fall, both malignant and benign, and many changes come over the face of the earth. Technology waxes and wanes, and the climate itself unleashes great upheavals. But one thing remains constant, and that is humans' thirst for warfare.

In *Ground Attack 3000* you take and weaknesses, and your initial troy your enemy's command base, you request. and to protect your own. You are given full authority over not only your forces' movements, but their very nature. A range of different battle units are at your disposal, each type with its own strengths

on the role of a general directing army is supplemented throughout ground forces in a battle to des-the game by reinforcements that

> Choose and use your forces wisely, and victory is yours to take. Fail in your mission, and you will suffer the ultimate disgrace for a military leader: defeat.

#### **INSTALLING THE GAME**

**A NOTE ABOUT CONTROLS**

*Ground Attack 3000* runs on the machine you are using. The Psion handheld computers. The game archive has a file installation process depends on Readme.txt included, which gives

manual.

The game makes extensive use of the Psion's own menu system, accessed using the Menu key (or the silkscreen button on stylusequipped machines). Each menu option has a shortcut key, shown when you look at the menu. You

When you run *Ground Attack 3000* for the first time, you will see the settings screen for a new game. To see it at other times, start a new game by selecting *New game* from the *File* menu, or *New File* from the system screen. There are three settings:

*Human vs...;* who the players are. You can play against a friend or against the Psion. Choices are *Human*, *Easy Psion*, *Fair Psion* and *Hard Psion*.

*Battle rules:* there are four

The first thing you need to do is to deploy your units. You start the game with nine units, which you need to deploy on your side of the map: player 1 starts on the left, and player 2 on the

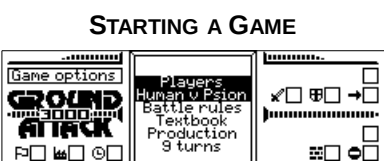

*Game setup on a Series 3.*

styles of game you can choose from: *textbook* is the default, *blitzkrieg* gives priority to attacks, *trench* to defence, and *chaos* introduces randomness to both attack and defence so that no outcome is ever certain.

*Production:* the number of turns it takes to produce a new unit for

#### **INITIAL DEPLOYMENT**

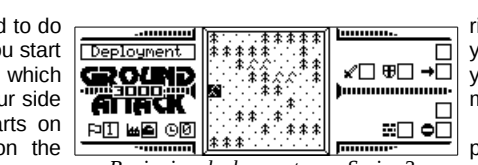

right. The choice of units is yours, except for the first unit you deploy, which is your command bunker.

The unit you are about to deploy is pictured on the informa-

*Beginning deployment on a Series 3.*

might want to remember the keys These are not shown on the for options you use often, as they menu, and will be mentioned are not further specified in the where they apply. Stylusequipped machines will have extra

system requirements and full in-

stallation instructions.

Occasionally an extra shortcut gestures and on-screen buttons, is provided on a more convenient which are mentioned where apkey like Enter, Esc or Space. propriate.

reinforcement. Options are 3, 6 or 9. The longer it takes to produce a unit, the more carefully you have to think about taking risks with your forces.

To change a setting, move

the cursor bar up or down with the cursor keys to highlight it and press *Space*. The setting will change to the next option. On machines with a stylus, tapping on an option will highlight it and change it. When you are happy with the options, press *Enter* or tap the *Proceed* button.

tion panel, in the box next *Artist's impressions of the different units, each with the Series 3 map graphic for that unit*

to the factory icon. There is a cursor on the map. To place the unit, move the cursor with the cursor keys, and press *Space* to deploy. If you press *Enter*, the information panel is updated with details of the square and the unit (if present) on which the cursor sits. On machines with a stylus, tapping once on a square moves the cursor there and updates the information panel, while tapping

again deploys the unit there. Notice that during initial deployment you can only use the first few columns on your side of the map.

Once you have deployed a unit, you are asked to choose the next unit, after which you get to deploy it. After you deploy your ninth unit, you are asked to choose a tenth unit. This will take some turns to

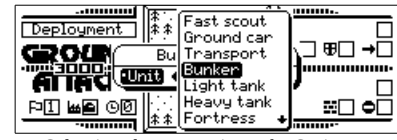

*Selecting the next unit on the Series 3.*

produce, so you are not asked to deploy it now.

At any time while deploying on the map, you can obtain information about the map squares and the units already placed there. Just navigate to the square and select the *Location Info* option from the *Deploy* menu (shortcut *Enter*).

The ten types of unit each have three statistics, which are useful to know. The statistics are *Attack*, *Defence* and *Movement*, and each is a number from 0 to 3. The total statistics of every unit add up to 3, making each one equally valuable.

*Attack* is the maximum amount of damage a unit can deal out. It also specifies the firing range of the unit. As the range of a shot increases, its damage decreases, so a unit with an attack rating of two can cause two damage to an adjacent unit, or one damage to a unit two squares away.

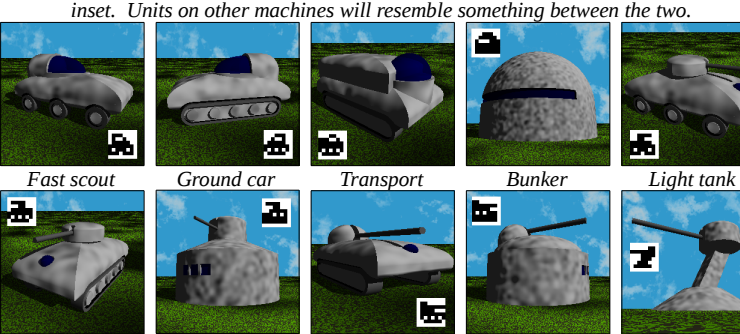

*Defence* is the maximum amount of damage a unit can ab - mand bunker you have lost the sorb without being destroyed. If the defence value is greater than fended unit on the map, and takes the damage dealt, the unit sur-a lot of killing. But it is static and vives. If it is less, the unit is des troyed. If it is equal, there is a it will eventually succumb to attack 50% chance that the unit is des - by massed enemy units. Reintroyed. Defence is bolstered by some types of terrain.

*Movement* is the maximum number of squares a unit may move in a given turn. Actual movement is affected by terrain.

These stats are usually specified in the form (*attack*/*defence*/*movement*),

e.g. (2/1/0) for a static unit with two attack and one defence. Units with no attack strength usually have a special capability or purpose. The ten unit types are these:

*Fast scout* (0/0/3): the name explains it all. The fastest unit available, the fast scout carries equipment that can see three squares away, instead of the usual one. But it is very vulnerable and has no attack capability.

*Ground car* (0/1/2): this is also a scout unit. It is not as fast as the fast scout, but it has heavier armour to protect it against attack.

*Transport* (0/2/1): this carries equipment for reinforcements, allowing new reinforcements to be deployed adjacent to the transport wherever it is on the map. Transports are slow but heavily defended.

*Bunker* (0/3/0): this is your

command bunker. Without a comgame. It is the most heavily decannot itself attack other units, so forcements can be deployed next to a bunker. Note that you can have more than one command bunker; the enemy must destroy *Heavy tank Fortress Artillery Gun base Turret*

> all of them to beat you. *Light tank* (1/0/2): these are fast attack vehicles. They are good for chasing down and taking out scouts, but are vulnerable to attack when out in the open.

> *Heavy tank* (1/1/1): slower than the light tanks, these pack the same punch but are more heavily armoured. Heavy tanks can go up against offensive enemy units, especially under cover of terrain.

*Fortress* (1/2/0): these are heavily defended buildings with mounted guns. They take a lot of damage and, while their firepower is not great, they are good for holding off enemies for a while.

*Artillery* (2/0/1): mobile artillery have a good range and fire powerful volleys against enemy units. But their lack of defence makes them vulnerable; sending them too close the enemy is a big risk.

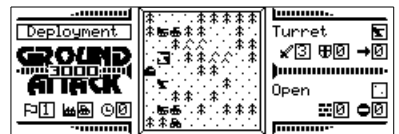

*Deployment almost complete on a Series 3. A turret has been highlighted, and its stats and its location's stats shown on the right.*

Gun base (2/1/0): this base is a guns have a greater range and tack when enemy units get close. defensive building with a large mounted gun, serving a similar power.

,,,,,,,,,,

 $\overline{\mathbf{h}}$ 

Forest

雨

-20

purpose to the fortress. While they are not as heavily armoured, they are not defenceless, and their

After both sides have deployed their units, you will be able to is sue orders to them. You will see your units laid out on the battle map. You will also see those enemy units that come within sighting range of your own forces. Most units can only see into the adjacent four squares, though scout units can see three squares

Units may be given both attack and movement orders. Attack orders can be given to any unit with an attack strength of one or more, movement orders to any unit with one or more movement points. To give a unit an attack order,

move the cursor to the unit and select *Give attack order* from the *Orders* menu. You are now in attack mode. Move the cursor to the unit you wish to fire at, and select *Attack* (shortcut *Space*). On stylus-equipped machines you can tap on your own unit once, tap the *Attack here* button, and tap on the enemy twice to attack it. You will see a small circle flash and then remain over the target unit.

\*\*\*\*\*

 $14.4.3$ 

Ìч.

You are still in attack mode; you can change your mind and select another target. Or you can select the attacking unit as a target, which cancels the attack. To leave attack mode select the *Done attacking* option from the *Attack*

away.

Orders 1

GROUND

**ATIACK** 

**PIN-58** 08

not move and has no defence of its own, so it is vulnerable to at-

large, powerful static gun. It can-

**GIVING YOUR ORDERS**

menu (shortcut *Esc*). You can then issue attack orders to other units. Note that if you select a unit that already has attack orders, the target circle will appear to remind you what the unit is attacking.

You may only attack units within firing range (which is equal to attack strength). If you want to attack more distant units, you need to move towards them.

To give a unit movement orders, move your cursor to the unit you want to move and select *Give movement order* from the *Orders* menu (the shortcut *Space* applies when not already in attack or

movement mode. Move  $F$ ast scout  $\boxed{a}$  the cursor to a square ⊀@ ⊕@ →⊠ adjacent to your unit and select *Move here* from the *Movement* menu (shortcut *Space*). On stylus-equipped ma-

chines, tap once on the unit, tap the *Movement Giving orders to move the fast scout at full speed (perhaps unwisely), on a Series 3.*

button, and tap twice on the adja cent square. A circle will appear in the destination square.

Some units can move more than one square in a turn. To move further, simply move to the second square away from your unit and choose *Move here* as described above. Fast scouts may move to a third square. You are free to change direction during these longer moves, but a unit may only be given a route as many squares as it has movement points.

To change your mind about a movement order, move back to the previous square along the route and select *Move here*. The

*Turret* (3/0/0): this is simply a none, making it very difficult for an But its firepower is second to enemy to approach it openly.

> last movement square will be cancelled. Movement orders must be issued and cancelled one square at a time; the computer will not calculate or cancel an entire route

for you. To leave movement mode, select *Done moving* from the *Movement* menu. Any movement circles for the current unit will disappear, and you are free to give further movement or attack orders.

movement mode). You are now in *movement order* options (*Psion-F* You can switch freely between movement and attack modes without selecting *Done attacking* or *moving* by using the menu shortcuts for the *Give attack* or

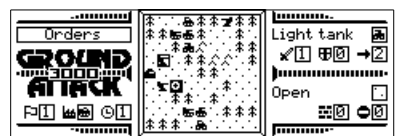

*Giving a turret an order to attack a threatening light tank on a Series 3.*

or *Psion-M*, using *Ctrl* on machines with no *Psion* key); you must make sure the cursor is on the unit you wish to move or attack with first.

## **Firing Where There's No Enemy**

You can fire at absolutely anything, not just at an enemy. Some units can fire further than they can see, and if you suspect that an enemy lies in a square beyond sighting range, you can still fire at it, though the chances of hitting a target is reduced if the target is unseen. You may fire on your own units too. You may want to do this if you had earlier built (deliberately or otherwise) a static unit that now blocks your progress.